DISARM Crack Serial Number Full Torrent Free Download For PC

# **CD** Download

#### **DISARM Registration Code**

DISARM Torrent Download disassembles the ARM binary file into a text file. The output is a text file containing an instruction stream (native instructions). When executing on an ARM calculator, the output is sent to the serial port (and displayed) This is very important in order to receive and interpret the instructions displayed on the serial port. The DISARM application will detect the serial port and recognize when instructions are displayed. DISARM works with the following ARM modes, : 40h, 81h, 100h, 0x401h, 0x802h and 0x1004h. The 0x1004h mode is for signing. However, this mode has not been fully implemented. The DISARM application will work with the following models (numbers are the MODELNAME value): Series 80 (8080), Series 600 (6100) and Series 700 (7000). All modes must be set to appropriate mode using the below instructions: # series 8080 and 6100 : ORR PC, PC, # 0x0001 # series 7000 : ORR PC, PC, # 0x0080 There are three main steps in using DISARM : Verify the application is set to the correct mode and using a valid file in the right location. Disassemble the binary file. This will extract instructions. Verify the instructions sent to the serial port. Step 1 : Verify the application is set to the correct mode and using a valid file in the right location. Since this application can be used on many different series calculators, it is important to make sure that the target calculator is in the right mode. This is currently done using the following instructions: # series 8080 and 6100

: ORR PC, PC, # 0x0001 # series 7000 : ORR PC, PC, # 0x0080 Step 2 : Extract the ARM

instructions. DISARM will extract and display the ARM instruction set inside the binary file. The instructions displayed are the compiled native instructions to be executed directly on a simulated calculator. The output from the DISARM application is displayed in an ASCII text file, with each instruction being on a separate line. The instructions can be seen as a list of addresses. At the current time, this is the only way to get the list of instructions. DISARM can also display instructions for different modes

### **DISARM With Full Keygen Download [Win/Mac]**

This application is written in RPL, using Codeblocks as IDE. To install, use Pacifist from Cydia to install the package com.kinddev.Cracked DISARM With Keygen, using this link com.kinddev.disarm Open the com.kinddev.disarm directory and open the package.xcworkspace/xcschemes/Contents/Resources/disarm\_main.xcscheme in Xcode's Workspace. This application will read the binary file from the /data/data/com.apple.FinderInfo/Apple\_Applications/ Calculators/Calculators.app/ or /var/mobile/Applications/-/Calculators.app/ folder, which will contain the executable binary file. This application will run only when you change the binary file inside the /var/mobile/Applications/-/Calculators.app/ folder. If you don't change the binary file inside the /var/mobile/Applications/-/Calculators.app/ folder, you won't be able to run the binary file through this application. After changing the binary file through DISARM, the application will disassemble the changed file save the disassembled file back into the /var/mobile/Applications/-/Calculators.app/ folder Show you the disassembled file as TEXT in the binary file and in FileMaker Pro That's all you need to know to install DISARM. Enjoy. Got any questions? Any requests? Please, send me an email. Feel free to write about any issues you may face, but remember that you need to provide evidence of your having actually encountered it. The only valid criticisms will be those that are facts. Do not insult or hurl allegations - that is completely unacceptable. I've put together a simple (and, I hope, useful) way of setting up the Apple Series 1/2/3/4/5 to store its internal S-Record related files for later use. The disks, when removed, will show up in a Finder window on your Mac OS X desktop. You will see 2 folders one for each disk. The one for the Touch Disk should be called 09e8f5149f

## **DISARM Crack Download [32|64bit]**

1) It's a MSVC-free disassembler using the ADC instruction. 2) It's a 32bits binary disassembler because the binary file was generated using the wrong dialect. i.e the dialect used to use the 32bits binary is the dialect Intel IA32 (which is used by 32 bits processors only). Now that we know that, we change the dialect to the Intel syntax and generate a 64bits binary. That's why the binary file will not be recognized when you extract the binary part using the DISARM disassembler. 3) It's opensource software. 4) It's very easy to use. 5) It's very fast. It will disassemble a binary in less than 1 seconds. 6) It's a very advanced disassembler. 7) It has been tested with ARMv4 and ARMv6-M binary files. 8) It's very new. For a review of the library of the DISARM, it's available here: 9) The source code is available here: 10) The documentation is available here: 11) The source code is also available here: 11a) The built binaries are stored here: 11b) The binary execution is controlled here: THE DISARM DISASEMBLER CAN BE USED LIKE THIS: 1) Download DISARM and extract it. 2) Extract the file arm64-binary.arm. 3) Open the ARM instruction set (IDE) in the archs/arm64 4) Select "Open in the ARM Instruction Set... window" (IDE) from the "View" menu 5) Select the arm64-binary.arm file 6) Set the options dialog. 7) Press OK 8) You have a disassembler window. 9) Select "DISARM" from the "other" list on the left of the window 10) Start disassembling. 11)...

#### **What's New in the DISARM?**

--------------------------------- - Disassembly of an executable/object code file - Extract and display ARM Code - Extract and display raw data (if applicable) - Test if the current directory is a ramdisk or a disk - Analyse the disassembly bit by bit - Disassemble the binary file (if applicable) - Test if the source code contained inside the binary file has been disassembled - (optional) Test if the disassembled source code is the original or a modified copy - Validate or invalidate the disassembled source code - Provide information about the disassembled source code - (optional) Provide the disassembled source code in HTML format More features will come as the project progresses --------------------------------- Your comments and suggestions are welcome More downloads coming soon! I wrote the DISARM disassembler to be an ARM assembler for MS Windows. Simply extract the ARM code part with a normal extractor such as RAR. The

DISARM disassembler will automatically extract the raw data if present inside the package. This application is designed to disassemble the ARM code contained inside a MS Windows executable/object code package. The DISARM project was designed to be a very simple disassembler for the "ARM Instruction Set" code inside an ARM binary file. When extracting an archive, the extraction software will always extract to a directory named "ARM" inside the archive. This application will read and interpret this directory as an ARM code package. ARM is an instruction set which is used on calculators such as the Apple series. So extract the ARM code part first, before using this disassembler. There are many RPL and Saturn assembler packages available on the internet. The DISARM project doesn't use any of them. It does use the instruction set contained inside the package to disassemble the code. Once the application is launched, you will be asked to specify the location of the archive/program file. Once the selection of the archive/program file is made, you will be greeted with the screen shown below. DISARM Description: --------------------------------- - Disassembly of an executable/object code file - Extract and display ARM Code - Extract and display raw data (if applicable) - Test if the current directory is a ramdisk or a disk - Analyse the disassembly bit by bit - Disassemble the binary file (if applicable) - Test if the source code contained inside the binary

## **System Requirements:**

Core i7, RAM 16GB or more, graphics card 2GB or more, HDD 500GB or more, OS Windows 10 64bit, Application Intel VT x86/AMD X64 PC Instructions: Usage: 1. Download and install it. 2. You can add this script into Steam Community: /j\_console; 3. Goto options and select preferences, set Community option to "Enabled". 4. If your game doesn't need to be updated, you can disable this script by removing the new script from the

Related links:

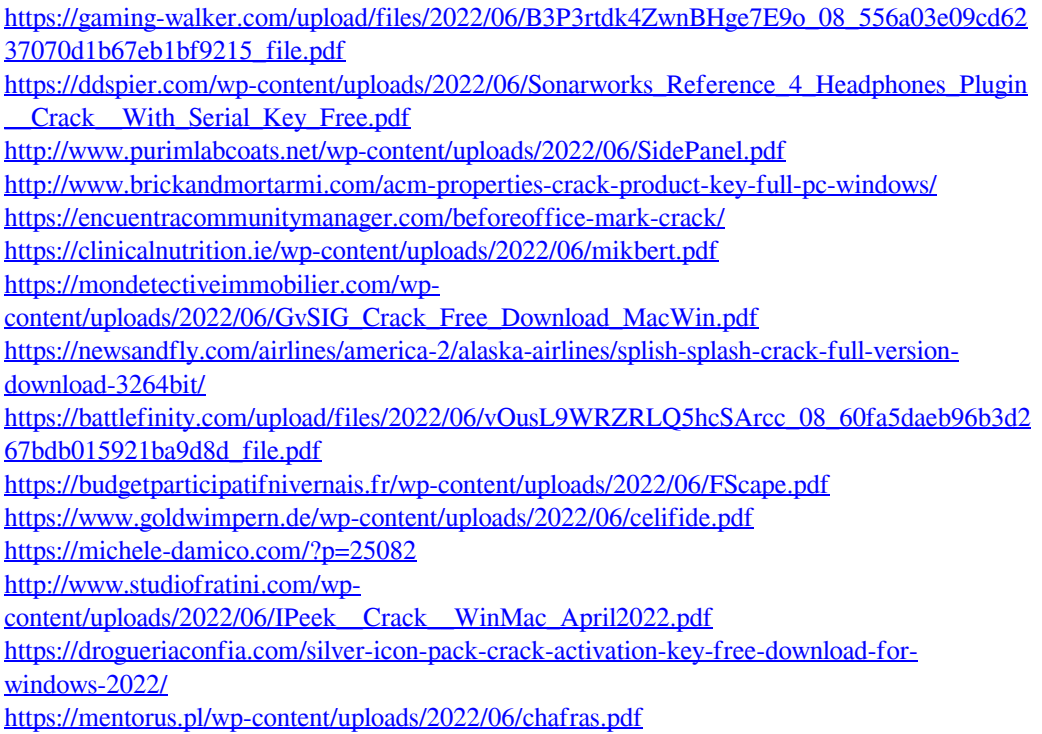

[https://www.digitalgreenwich.com/wp-content/uploads/2022/06/3D\\_Box\\_Shot\\_Maker.pdf](https://www.digitalgreenwich.com/wp-content/uploads/2022/06/3D_Box_Shot_Maker.pdf) <https://emiratesoptical.net/wp-content/uploads/2022/06/DNAPlotter.pdf> [https://solvefortomorrow.com/upload/files/2022/06/ZaK6f4CGxshf9vFGFcNB\\_08\\_556a03e09c](https://solvefortomorrow.com/upload/files/2022/06/ZaK6f4CGxshf9vFGFcNB_08_556a03e09cd6237070d1b67eb1bf9215_file.pdf) [d6237070d1b67eb1bf9215\\_file.pdf](https://solvefortomorrow.com/upload/files/2022/06/ZaK6f4CGxshf9vFGFcNB_08_556a03e09cd6237070d1b67eb1bf9215_file.pdf) <https://www.oregonweednetwork.com/wp-content/uploads/2022/06/wilban.pdf> <https://osqm.com/fast-mp3-recorder-crack-full-version-2022-latest/>